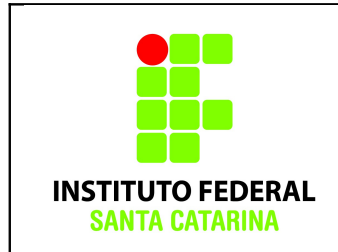

## **Procedimentos:**

- Realizar esta tarefa no servidor do IFSC ou na máquina virtual.
- **No final do nome dos grupos e usuários criados você deverá colocar os últimos 3 dígitos de sua matrícula. Não esqueça.**
- Cole os comandos realizados nas caixas de texto disponíveis neste documento.**Salve o documento final em PDF com o nome icoUeG01\_SEUNOME e envie para o professor.**

# **Usuários e Grupos – Exercício 01:**

**1.** Antes de começar a atividade, cole as 5 últimas linhas do conteúdo dos arquivos **/etc/passwd** e **/etc/group** nas respectivas caixas de texto abaixo:

**\$ echo -------------------------------- /etc/passwd** 

claudiacastro@ico-0:~\$ cat /etc/passwd | tail -5 zzz\_853:x:1285:1161:,,,:/home/zzz\_853:/bin/bash xxx\_853:x:1290:1161:,,,:/home/xxx\_853:/bin/bash ccc\_853:x:1291:1161:,,,:/home/ccc\_853:/bin/bash novouserbruno:x:1292:1175:,,,:/home/novouserbruno:/bin/bash teste:x:1293:1070:,,,:/home/teste:/bin/bash

**\$ echo -------------------------------- /etc/group** 

claudiacastro@ico-0:~\$ cat /etc/group | tail -5 kauana\_589:x:1171: arthur\_589:x:1172: redeifscadm\_2882:x:1173:icaro\_288,ze\_288 manoela\_589:x:1174: novouserbruno:x:1175:

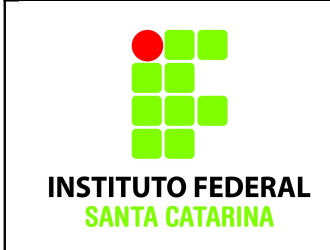

**2.** Usando o comando **addgroup**, crie os seguintes grupos de usuários:

**Substitua o XXX que existe no final do nome do grupo pelos últimos 3 dígitos de sua matrícula. Não esqueça!**

- a. IFSCgeral\_XXX
- b. alunos\_XXX
- c. professores\_XXX
- d. administrativo\_XXX
- e. redeIFSCadm\_XXX

**\$ echo -------------------------------- Ex1** 

sudo addgroup ifscgeral clau

sudo addgroup alunos clau

sudo addgroup professores clau

sudo addgroup administrativos clau

sudosudo addgroup redeifscadm\_clau

**3.** Usando o comando **adduser**, crie usuários usando nomes de

**Coloque no final do nome do usuário os últimos 3 dígitos de sua matrícula. Não esqueça!**

- **a.** colegas de turma ou curso (mínimo 3)
- **b.** professores da turma (mínimo 3)
- **c.** servidores administrativos da escola (mínimo 3)

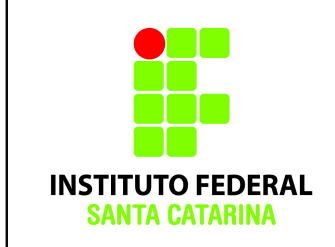

Todos os usuários criados devem ter o grupo **IFSCgeral como grupo primário**.

Lembre-se de utilizar o parâmetro --ingroup ex: sudo adduser karla --ingroup ifscgeral

**\$ echo -------------------------------- Ex2**

sudo adduser kauana clau --ingroup ifscgeral clau sudo adduser vitor clau --ingroup ifscgeral clau sudo adduser gabriel clau --ingroup ifscgeral clau sudo adduser bruno clau --ingroup ifscgeral clau sudo adduser elen clau --ingroup ifscgeral clau sudo adduser marcelo clau --ingroup ifscgeral clau sudo adduser marcio clau --ingroup ifscgeral clau sudo adduser silvia clau --ingroup ifscgeral clau sudo adduser leda\_clau --ingroup ifscgeral\_clau

> Na hora de criar os usuários, preencha todas as informações solicitadas.

Use as informações criadas para preencher tabelas como a seguinte:

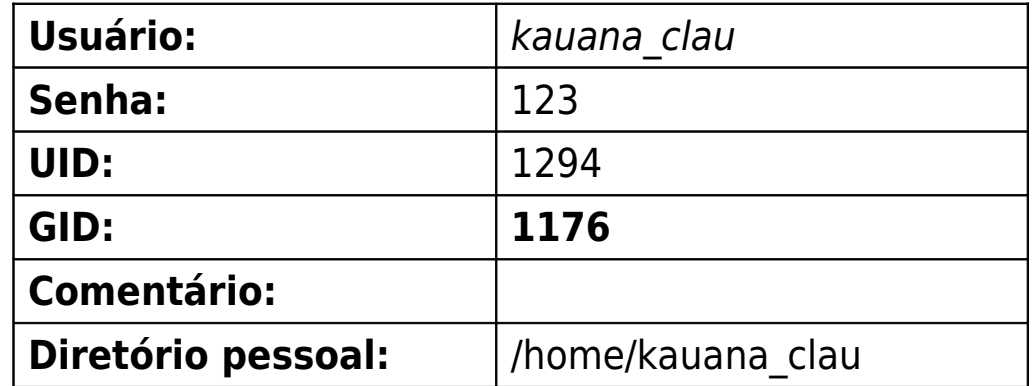

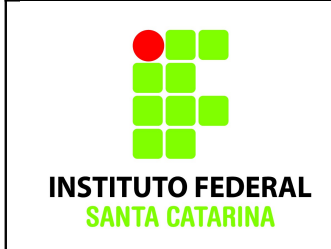

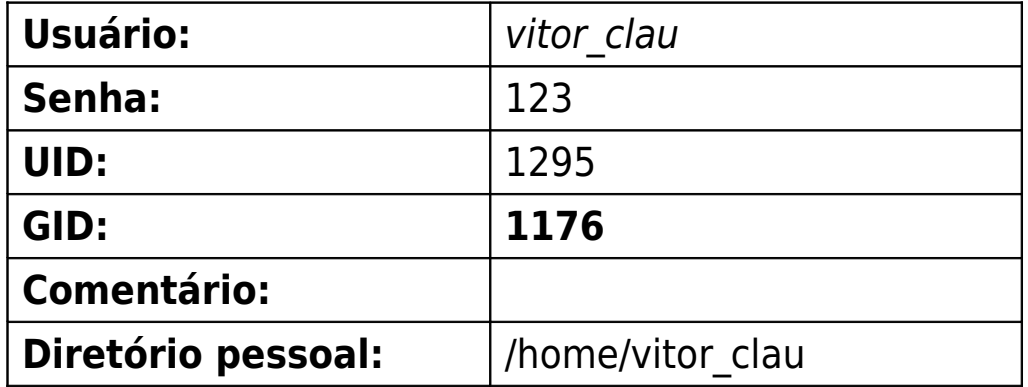

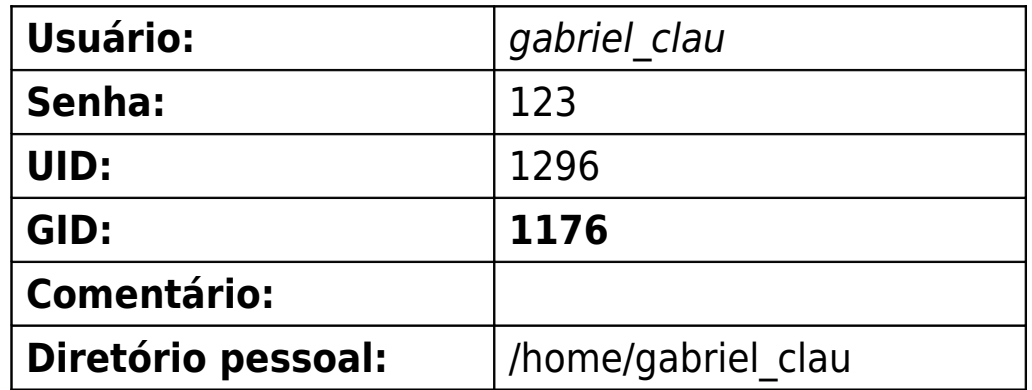

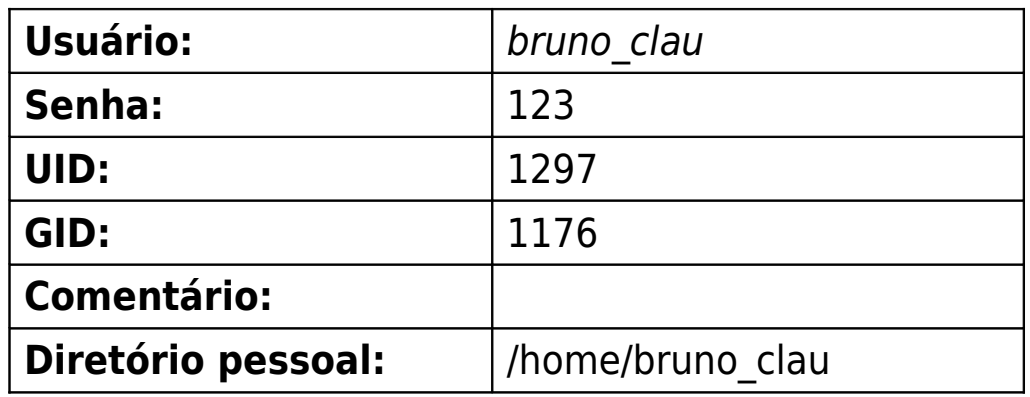

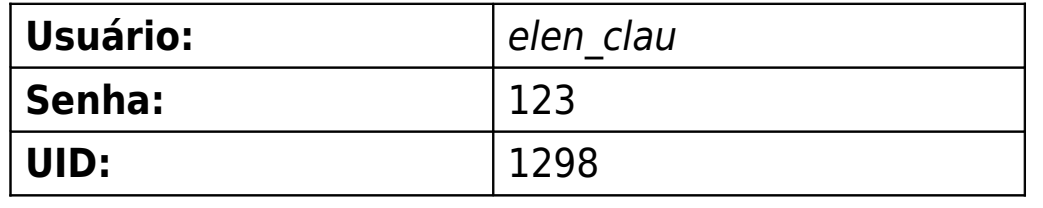

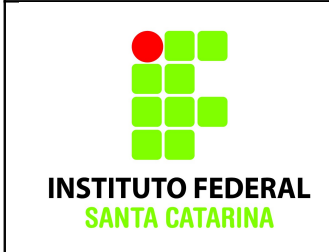

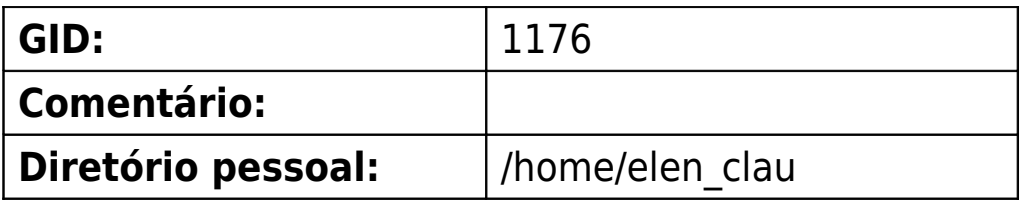

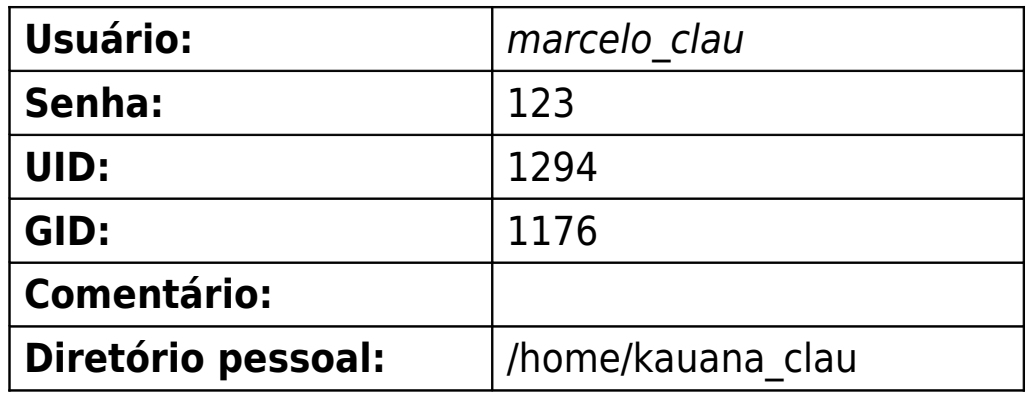

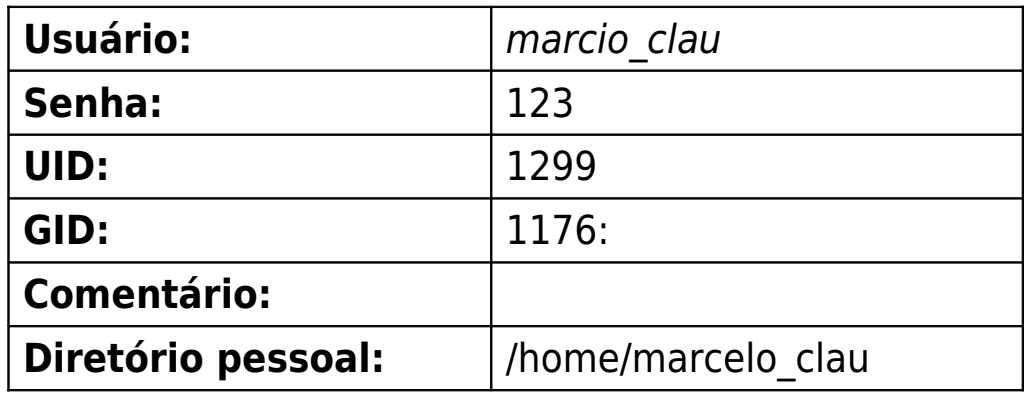

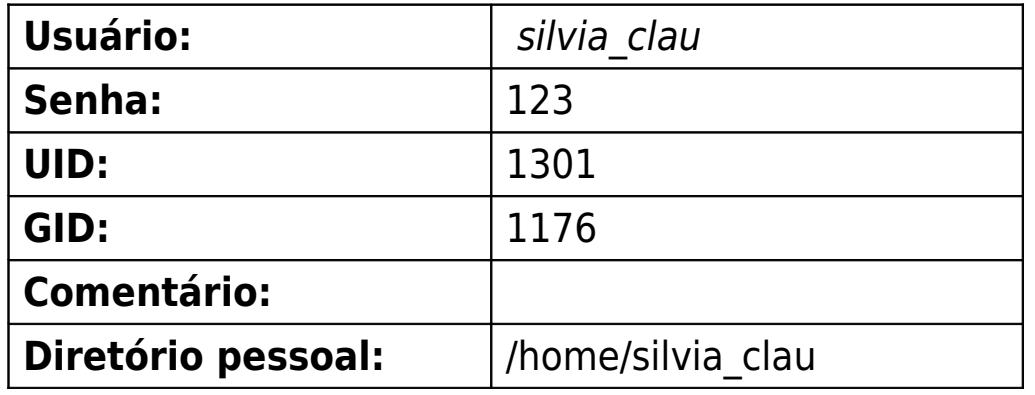

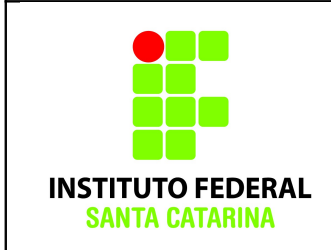

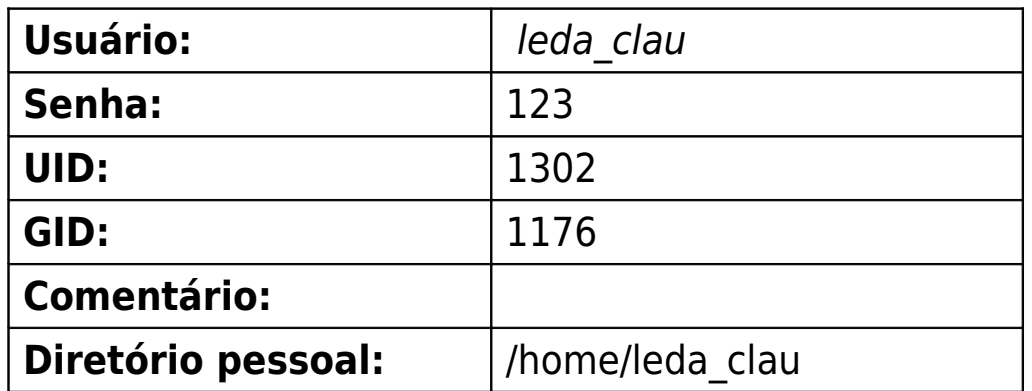

- **4.** Usando o comando **addgroup**, adicione os usuário aos seus respectivos grupos, ou seja:
	- **a.** Todos os usuários de alunos devem estar no grupo **alunos\_XXX**
	- **b.** Todos os usuários de professores devem estar no grupo
		- **professores\_XXX**
	- **c.** Todos os usuários de servidores administrativos devem estar no grupo **administrativos\_XXX**
	- **d.** Escolha dois usuários quaisquer para serem gerentes da rede de computadores e adicioneos ao grupo **redeIFSCadm\_XXX**

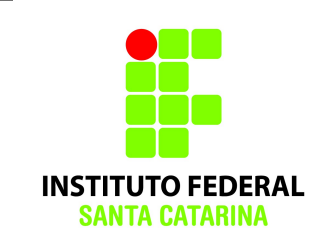

#### **\$ echo -------------------------------- Ex3**

sudo adduser kauana cla alunos clau sudo adduser kauana clau alunos clau sudo adduser vitor clau alunos clau sudo adduser gabriel clau alunos clau sudo adduser bruno\_clau professores\_clau sudo adduser eles clau professores clau sudo adduser elen\_clau professores\_clau sudo adduser marcelo clau professores clau sudo adduser marcio clau administrativos clau sudo adduser silvia clau administrativos clau sudo adduser leda clau administrativos clau sudo adduser marcio clau redeifscadm clau sudo adduser marcelo clau redeifscadm clau

> **5.** Ao finalizar a atividade, cole o conteúdo dos arquivos **/etc/passwd** e **/etc/group** nas respectivas caixas de texto abaixo. Coloque apenas os grupos e usuários criados por você neste exercício. Dica: Use o grep ex: cat /etc/passwd | grep XXX

(últimos 3 dígitos de sua matrícula)

#### **\$ echo -------------------------------- /etc/passwd**

claudiacastro@ico-0: $\sim$ \$ cat/etc/passwd | grep clau kauana\_clau:x:1294:**1176**:,,,:/home/kauana\_clau:/bin/bash vitor\_clau:x:1295:**1176**:,,,:/home/vitor\_clau:/bin/bash gabriel\_clau:x:1296:**1176**:,,,:/home/gabriel\_clau:/bin/bash bruno\_clau:x:1297:**1176**:,,,:/home/bruno\_clau:/bin/bash elen\_clau:x:1298:**1176**:,,,:/home/elen\_clau:/bin/bash marcelo\_clau:x:1299:**1176**:,,,:/home/marcelo\_clau:/bin/bash

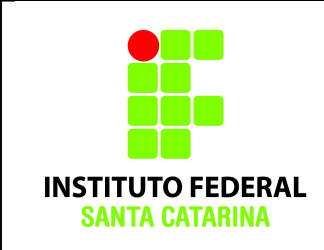

marcio\_clau:x:1300:**1176**:,,,:/home/marcio\_clau:/bin/bash silvia\_clau:x:1301:**1176**:,,,:/home/silvia\_clau:/bin/bash leda\_clau:x:1302:**1176**:,,,:/home/leda\_clau:/bin/bash

### **\$ echo -------------------------------- /etc/group**

**ifscgeral\_clau:x:1176:**

alunos clau:x:1177: kauana clau, vitor clau, gabriel clau professores clau:x:1178:bruno clau, elen clau, marcelo clau redeifscadm\_clau:x:1180:marcio\_clau,marcelo\_clau administrativos clau:x:1179:marcio clau, silvia clau, leda clau

> **Obs: Note que apesar de TODOS os usuários terem o grupo "ifscgeral" como seu grupo primário, eles não aparecem no arquivo /etc/group. Apenas aparecem usuários nos grupos quando estes forem seus grupos SECUNDÁRIOS.**

**Observe o arquivo /etc/passwd é confirme que TODOS os usuários criados possuem o grupo "ifscgeral" (GID: 1176) como seu grupo PRIMÁRIO.**